## **SEARCH GUIDE**

## **Walter Wey Library**

**Basic search** In this option the search will range over all the databases (bibliographic archive, special collections, controlled vocabulary, and exhibitions). All of the terms entered will be searched simultaneously.

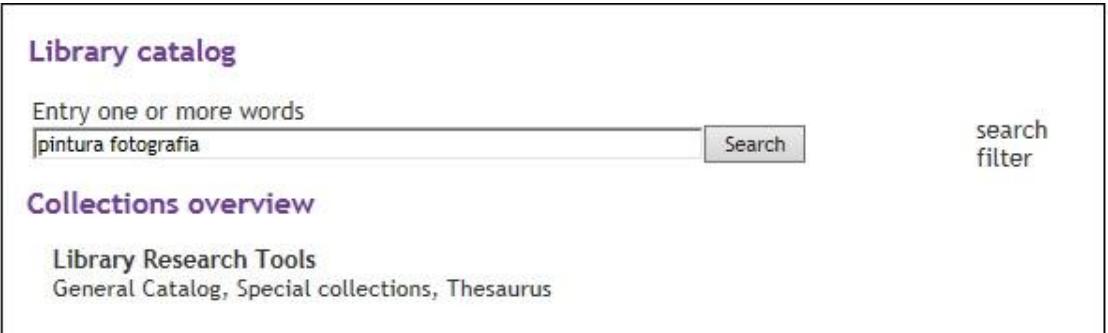

Thus, the above example will return records that contain the terms painting and photography.

The result will show the hits in each database separately.

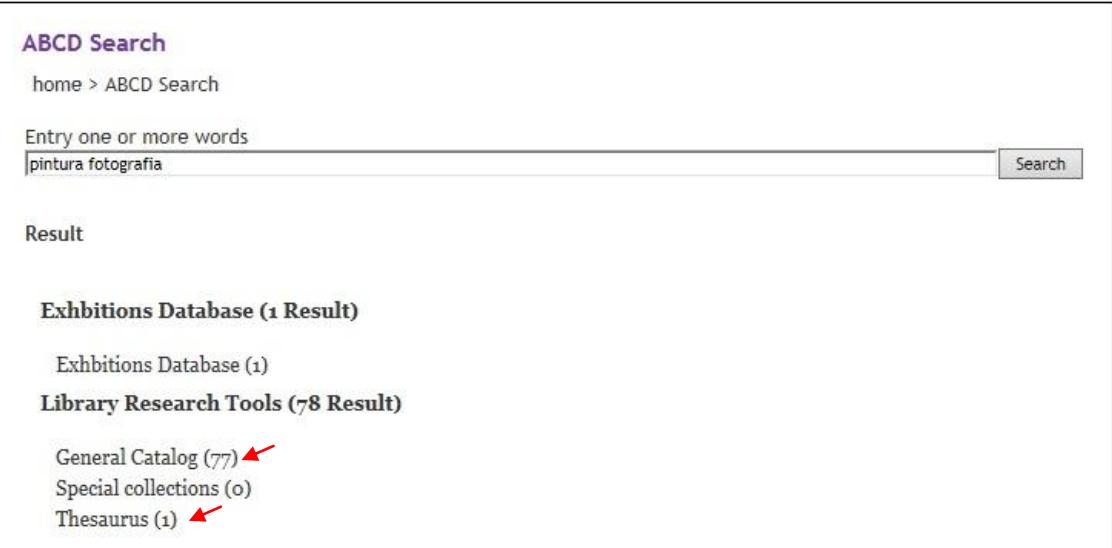

Choose the desired option and the results will be presented

**Basic search in a specific database** In this option, the search will be made in the selected database.

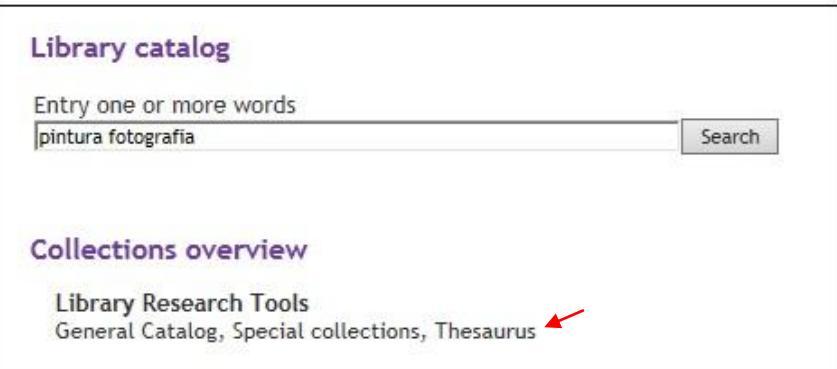

After selecting the database, type the term to search.

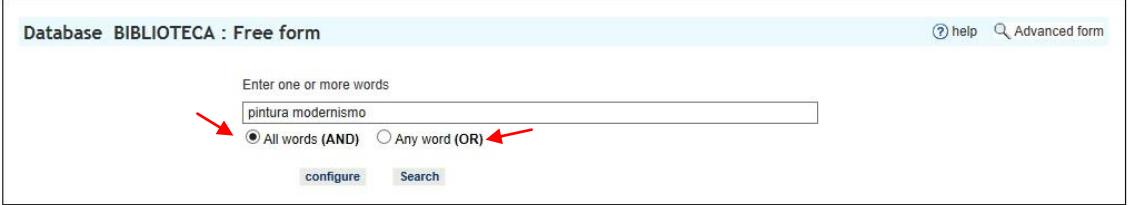

When you select "All the words" the search will look for records that contain all the words entered. Thus, in the above example, the search will look for records that contain the terms painting and modernism.

Another possibility is to select the option "Any word," which will return records that contain either of the words desired. Thus, in the above example the search would return all the records that contain either the word painting, or modernism, or both.

The above option allows you to search just one database. If you want to choose the databases to be searched, do the following:

Select the option "Search filter,"

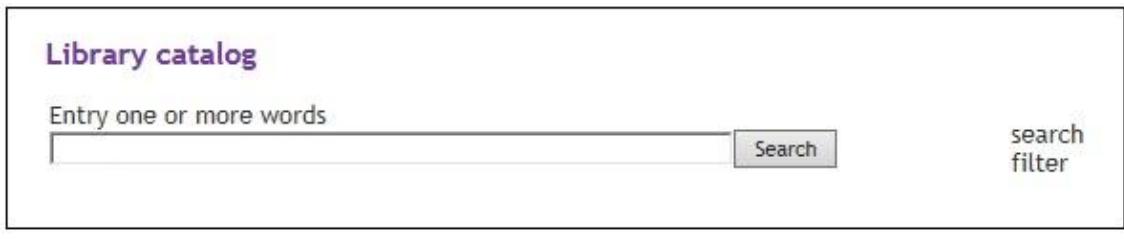

Then, choose which of the databases you want to search (one or more)

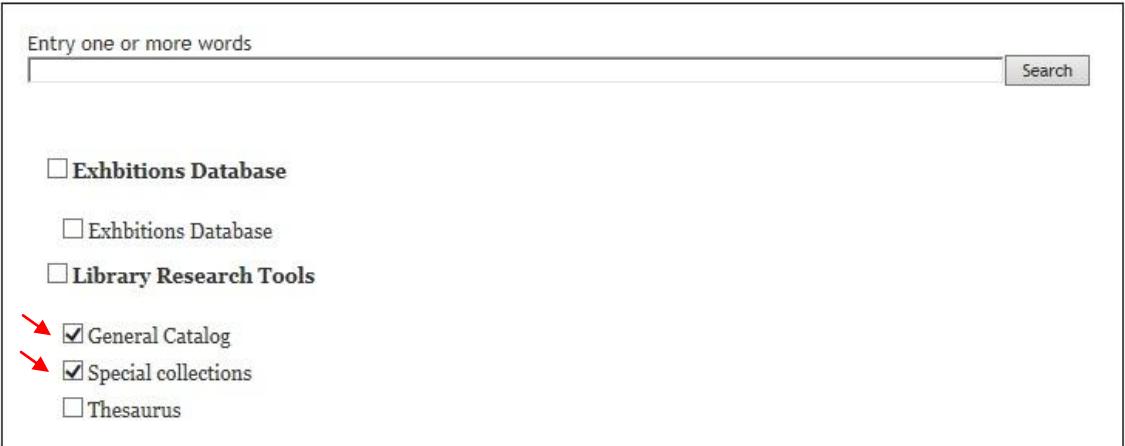

• In the basic search options you can enter truncated words, using the dollar sign (\$). This allows you to search for a term you are not sure how to spell.

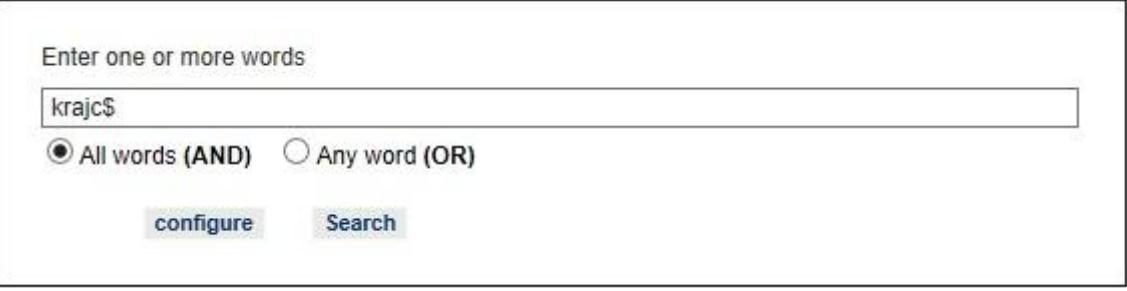

In the above example, the search will return records that contain the name Frans Krajcberg, or any other instance of the string of five letters entered before the dollar sign.

**Advanced search** in this module it is possible to specify more precisely the sort of search to be made.

On the first page, select the database you wish to search in;

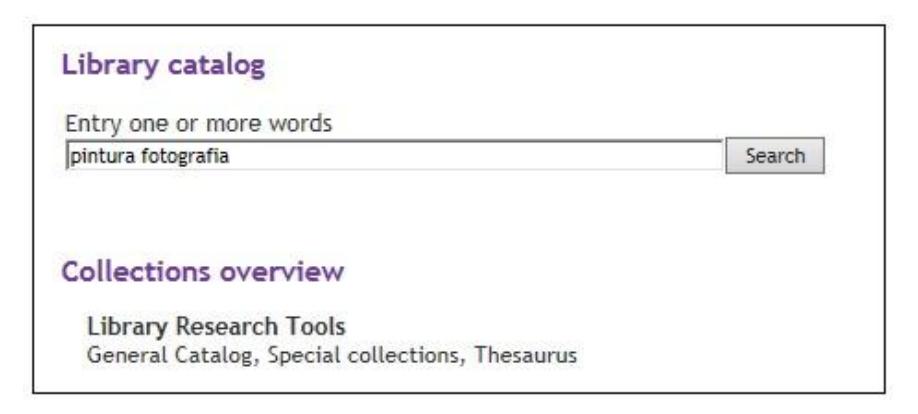

Then, select the option "Advanced search form," located at the upper right corner of the page. Then a new search screen will be displayed.

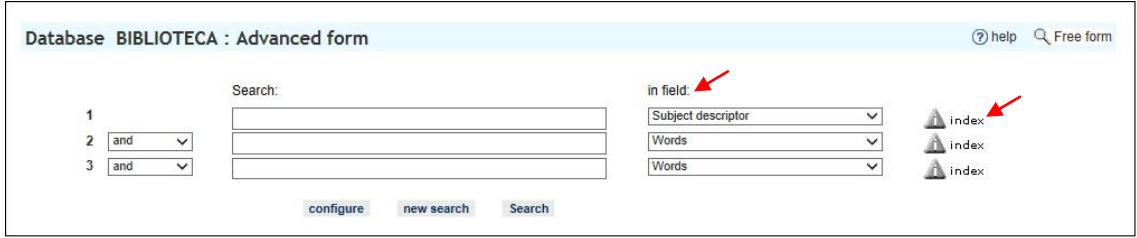

To search, select in the option "in the field" the sort of information you wish to search for (title, author, subject, genre/form, place of publication, publisher, type of material or control number). Then, click "index," located to the right of the option selected.

On the new screen, type the term desired or part of it and select "show index", or else select the first letter of the desired word.

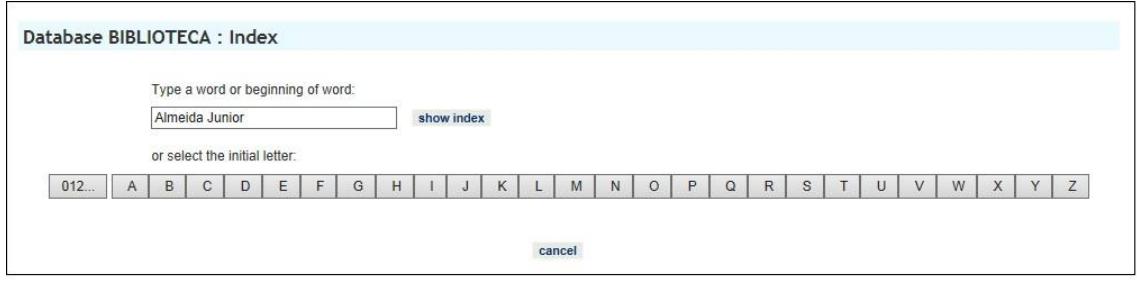

Choose from among the list of words the one you want. When you click "search terms" the system will do the search. If you want to add other information to the search, click on "add terms." You will be sent to the first page of the advanced search form and can include more terms for your search.

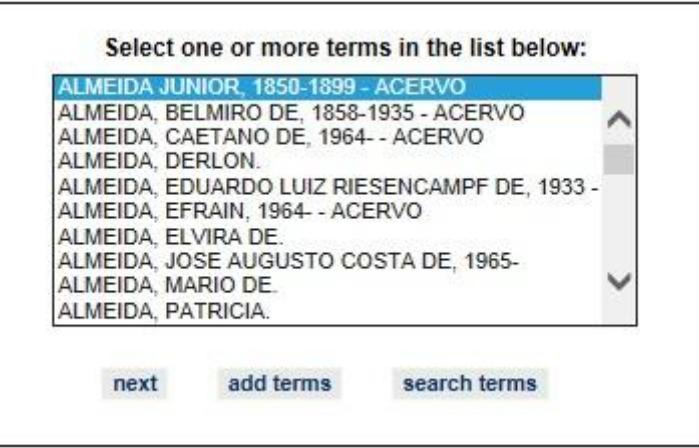

 Note: To search for a person's name, on the advanced search form, type it in the order Last Name, First Name.